## Practice JDBC API using MySQL

## PROBLEM DSECRIPTION

In this assignment, you will practice JDBC API by running SQL query and non-query SQL statements, such as insert, update, delete, create, drop and etc. using different approaches – static SQL, prepared statement, or updatable result set.

Create a new Java project in Eclipse IDE named ITC5201, and add MySQL Connector/J (mysqlconnectorjava5.x.xx-bin.jar) and ojdbc14 into the project's library; then create the following package structure:

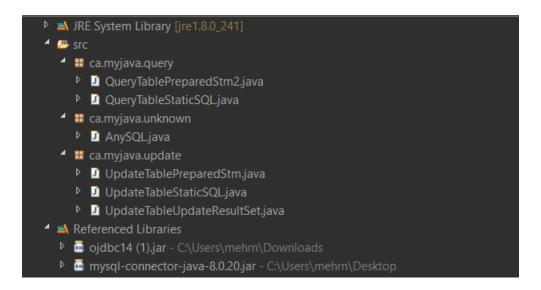

The detailed requirements are as following:

- 1. In ca.myjava.query package
  - The two classes should do the same task query the Country table in your Oracle database and show the info of countries which have LifeExpectancy between two values.
  - Use static SQL (Statement) or PreparedStatement to perform the query as described by the class names.
- 2. In ca.myjava.unknown package
  - Code the AnySQL class which accepts user's input of SQL command from the console and execute the command using JDBC API. Show the query results or info of excuting the SQL command on the console.
- 3. In ca.myjava.update package
  - Use the three classes to run 3 SQL statements: insert, update and delete on the Country table. Each class will run only one of the above SQL statements.
  - The approach to run the SQL statement for each class is described by the class name.

## assignment SUBMISSION

1) Create a plain text file named reflection.txt in the project with the following content:

## **Assignment Submission Form**

\_\_\_\_\_

I/we declare that the attached assignment is my/our own work in accordance with Humber Academic Policy. No part of this assignment has been copied manually or electronically from any other source (including web sites) or distributed to other students.

| Name(s) | Student ID(s) |
|---------|---------------|
|---------|---------------|

- 1. Reflection: You should explain briefly (50-100 words) explain what your code is doing and what is the logic behind your ideas.
- 2) Export your project from Eclipse to the zip file: Lab\_JDBC<your lastName>.<firstName>.zip.then submit your file on the blackboard. This is the first practice lab and it will not be marked.
- 3) Create two videos (each 10 minutes maximum)

Firs video: Just show the output and call the name of the video (output)
Second video: Explain what you have done in the code, call this video, Explanation